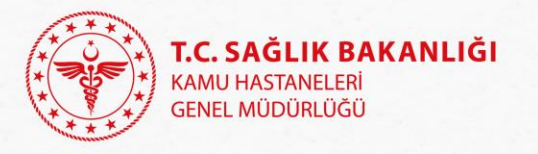

### **Kamu Hastaneleri Genel Müdürlüğü Tedarik Planlama, Stok ve Lojistik Yönetimi Dairesi Başkanlığı** Stok Yönetimi Birimi

### **Stok Koordinasyon Uygulama Programı Sunumu**

**khgm.stokyonetim@saglik.gov.tr**

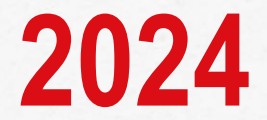

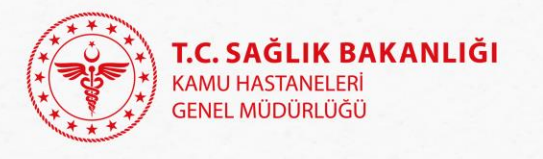

# Sunum Planı

❑ Stok Koordinasyon Sistem ile ilgili Sorular-Cevaplar

- ❑ Sistem Kullanım İstatistikleri
- ❑ Sistemde Yapılan Son Değişiklikler
- ❑ Yapılması Beklenenler
- ❑ Dilek ve Temenniler

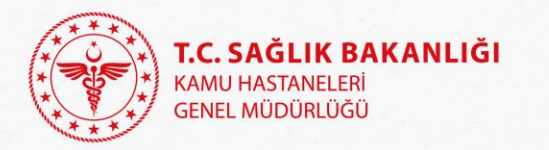

Stok koordinasyon ekranında arama<br>Yaparken taşınır kodu koyulabilir yaparken taşınır kodu koyulabilir mi?<br>Yaparken taşınır kodu koyulabilir mi?

Soru Cevap

Taşınır kodu ile arama yapabilme ile<br>İlgili çalışmalar devam ediyor su ya ilgili çalışmalar devam ediyor.<br>İlgili çalışmalar devam ediyor. Stok<br>Koordinasyon sisteminde Musu koordinasyon sisteminde MKYS<br>koordinasyon sisteminde MKYS<br>Malzeme adı kopyalanarak<br>yapıldığı Malzeme adı kopyalanarak arama<br>Vapıldığında taşınır kodu ile olma<br>Vapıldığında taşınır kodu ile olma <sup>114</sup> Yapıldığında taşınır kodu ile arama<br>Yapıldığında taşınır kodu ile arama<br>Yapılmış olunuvor yapılmış olunuyor.<br>Vapılmış olunuyor.

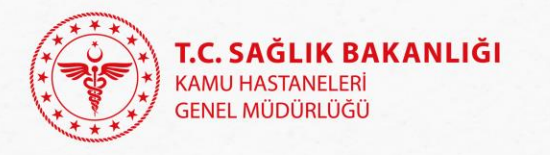

Soru Cevap

**Stok** koordinasyon ekranında arama yaparken jenerik adından arama yapılabilir mi

Stok Koordinasyon Sisteminde jenerik adı ile arama yapılabilmektedir. Aynı jenerik altında olan barkodlar birleştirilememektedir. Yazılım alt yapısı şu an için jenerik bazlı barkod birleştirme yapamamaktadır. Aynı durum MKYS ve iş zekasında da geçerlidir.

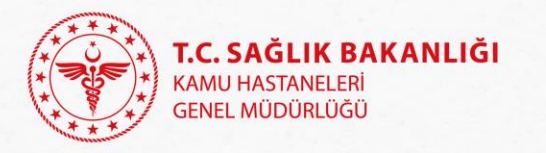

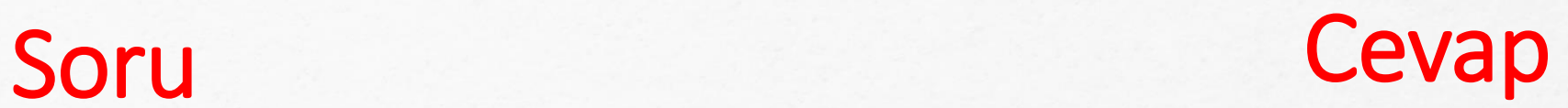

Taleplere verilen olumsuz cevaplarda sorumluluk nedir?

· Söz konusu taşınırların devrinde gerekli kolaylık sağlanacak, muhtelif gerekçelerle devirlerin gerçekleştirilmesinden imtina edilmeyecektir(2013/9)

Hastaneler verdikleri **Hastanerer veraments**<br>**Cevaplardan sorumludur** ve bu cevaplar sistemde tutulmaya devam etmektedir.

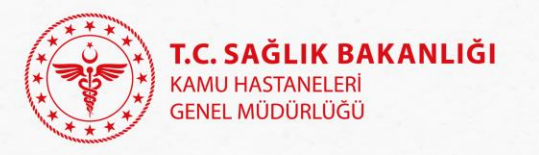

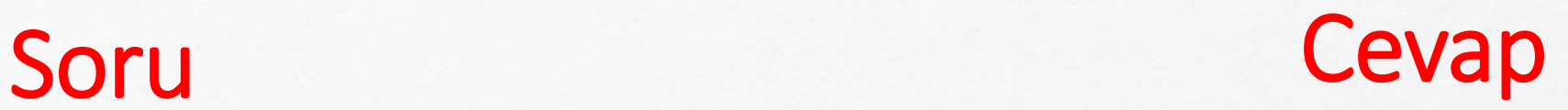

Stok fazlası olan ürün talep edilse bile talebin rededilmesi halinde , satınalma yapmamız bize sıkıntı yaratır mı?

Vhukfvuhklyfuılk,qqq, CCCC, …..,, stok da yok,

Hastanemiz yoğun bakım biriminin talebidir, Stok fazlası değildir,

İlgili birim hekim talebidir, Miadı geçmiştir,

İlaçların stokta bitmesi ve doktor talebi, Uygun değildir

Rededilen talepler dokümante edilir satın alma dosyasına eklenerek gerekçe raporunda belirtilir. Reddedilen talepler ve gerekçeleri sistemde tutulur.

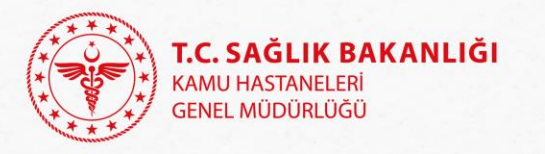

Soru

## Soru Cevap

Hastanelerden İSM ye talep geldiğinde, hastanelerin talepleri için ihtiyaç/ stok fazlası sorgulaması yapıp malzemeyi bulmadığını görüntüleyebiliyor muyuz?

Cevap

İSM sorumlusu sağlık tesisinin diğer sağlık tesislerine yaptığı talepleri ve verilen cevapları göremez.

Hastane İSM' ye talep yapmadan önce sorgulama yapmak ve taleplerine verilen cevapları talep kartına detaylı yazmak zorundadır. Cevap

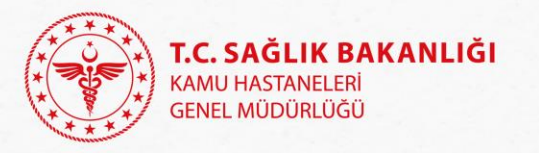

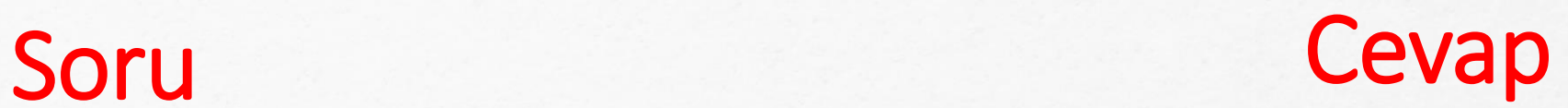

Algoritmaya göre hareket edeceksek, Algoritmaya göre nare.com<br>bize talep göndermelerine neden bize talep gondermererme nowed.<br>gerek var, zaten otomatik olarak alım izinleri olmuş oluyor?

> Algoritmaya göre alım izni olması demek stok fazlası olan ürünü talep ve devir işlemi yapmaya engel değil.

> > Stok fazlası var ise öncelikle ihtiyaç stok fazlasından temin edilmelidir.

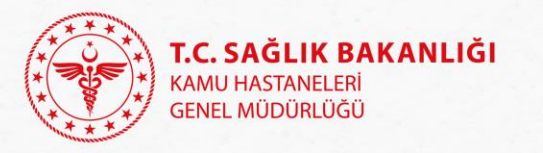

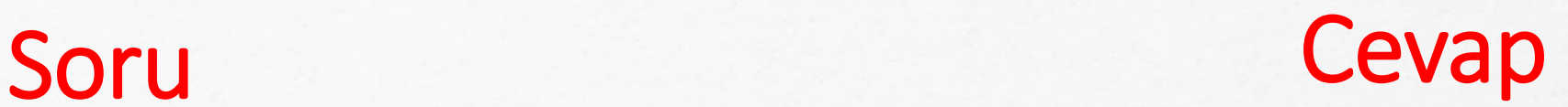

**Sorgulanan malzemeler bulunmuyorsa, sonraki aşamada sağlık tesisine al iznini nasıl söylememiz gerekiyor?**

**İSM yetkilisine gelen taleple ilgili olarak stok sorgusu yapılan malzeme bulunamaz veya talebi karşılamak mümkün değil ise Açıklama butonuna tıklanır. Açılan pencerenin açıklama hücresine talebin karşılanamama sebebi yazılır ve "Kaydet" butonuna basılır.** 

**Bu ekranda seçilen talebe yapılan açıklama talebi yapan sağlık tesisi kullanıcısının Talep Değerlendirme / Giden Talepler menüsünde "Reddedilmiş Talepler" ekranına yansır.** 

**Alınan excel dokümanında filitrelemeler ve düzenleme ile alım yapacağımız malzeme listemizden talep yaptıklarımız ve rededilenler formal hale getirilebilir.**

**Ayrıca İSM yetkilisine bildirilen talep reddedilmişse "giden talep kartı güncelle", "Onaylananlar", "Detay", Karşılanamayanları yazdır" işlem sıralamasıyla çıktı alınabilir.**

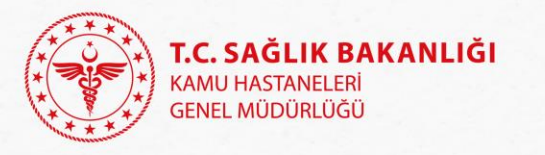

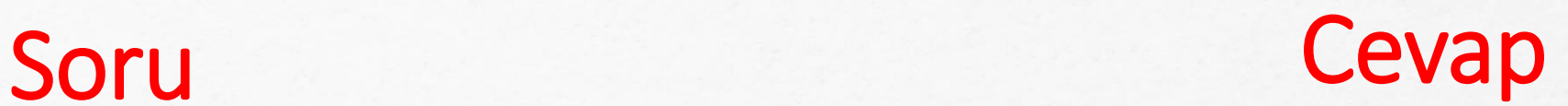

İSM Depo sorumluları sisteme MKYS şifresi ile giriş yapabilir mi?

Şu anda sistem kullanıcıları sadece İl/hastane sağlık market yetkilileridir.<br>Sağlık market yetkilileridir.

Ancak İSM stok fazlası verileri sorgulama sonuçlarına yansımaktadır.

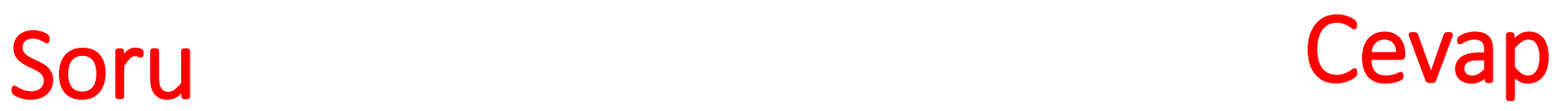

Sağlık tesislerinin stok birimine talep oluşturmasındaki amaç nedir?

2013/9 sayılı Stok Yönetimi ve Taşınır Mal Uygulamaları Genelgesi

Stok ve Taşınır Mal Yönetimi Hastane Eczacılığı Ve Klinik Mühendislik Hizmetlerine İlişkin Uygulama Usul ve Esasları Hakkında Rehber

İl stok sorumlusunun görevleri

"Birliğe bağlı sağlık tesisleri arasında ve birlikler arasında gerçekleştirilecek stok devirlerinin koordine edilmesi"

Bu görev il stok sorumlularına verilmiştir ve sağlık market il yetkilisi rolü ile bu görevini yerine getirecektir.

Soru Cevap

**DMO alım kapsamında olup izin verilmeyen kalemler için talep yapıldığında nasıl bir yol izlememiz gerekiyor?**

**Stok Koordinasyon Sisteminin kullanımı DMO alım algoritmasına uygun olmayan hususlarda değişiklik yapılmasını gerektirmez. İhtiyaç duyulan ürünün stok fazlasından devir alınmasını engelleyici bir husus bulunmamaktadır.**

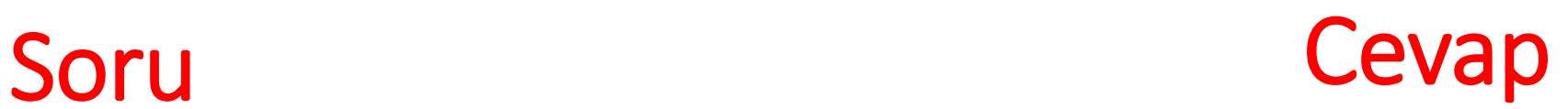

Her doğrudan temin için her defasında algoritma izni ve stok koordinasyon sisteminde bulunmadığına dair belge eklemeleri mi gereklidir?

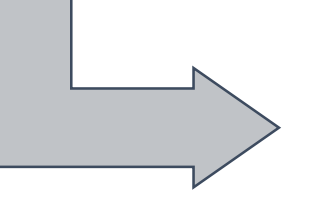

Tedarik türü ne olursa olsun sağlık tesisleri algoritmaya uygun hareket etmek zorunda.

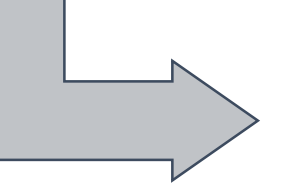

Acil haller dışında her türlü tedarik yönteminde stok koordinasyon sisteminden stok fazlası sorgusu yapılmak zorunda.

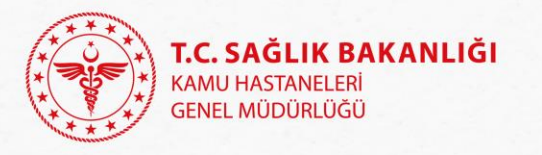

Soru: Stok Koordinasyon Sistemi kullanıcısı il stok sorumlusu mu yoksa tedarik planlama sorumlusu mu ?

- ❖ Sisteme sadece sağlık market hastane yetkilisi ve sağlık market il yetkilisi kişiler giriş sağlayabilir. Bu yetkiler İSM ve sağlık tesislerinde bir kişide olabileceği gibi birden fazla kişide de olabilir.
- ❖ Hangi birimde görev yaptığı değil sağlık market (Sağlık Market Hastane Yetkilisi) yetki grubu ayırt edici unsurdur.
- ❖ **27** ilde stok sorumlusu ve tedarik sorumlusu farklı kişilerdir.
- ❖ **54** ilde iki görevi de aynı kişi yürütmektedir.

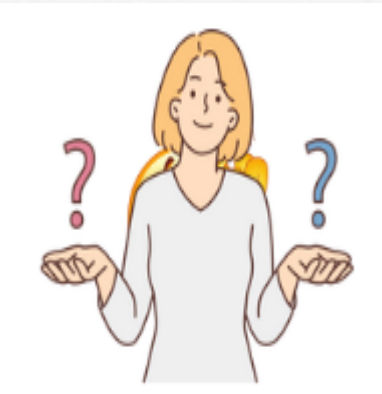

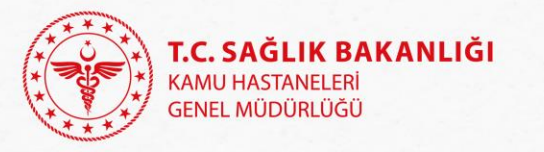

Soru: Stok koordinasyon programına İl Sağlık Müdürlüğü Stok Yönetim Birimi için ayrı bir yetkilendirilme mi yapılacak ?

- ❖ Sisteme sağlık market il yetkilisi kişiler giriş sağlayabilir.
- ❖ Hangi birimde görev yaptığı değil sağlık market il yetkilisi olması ayırt edici unsurdur.

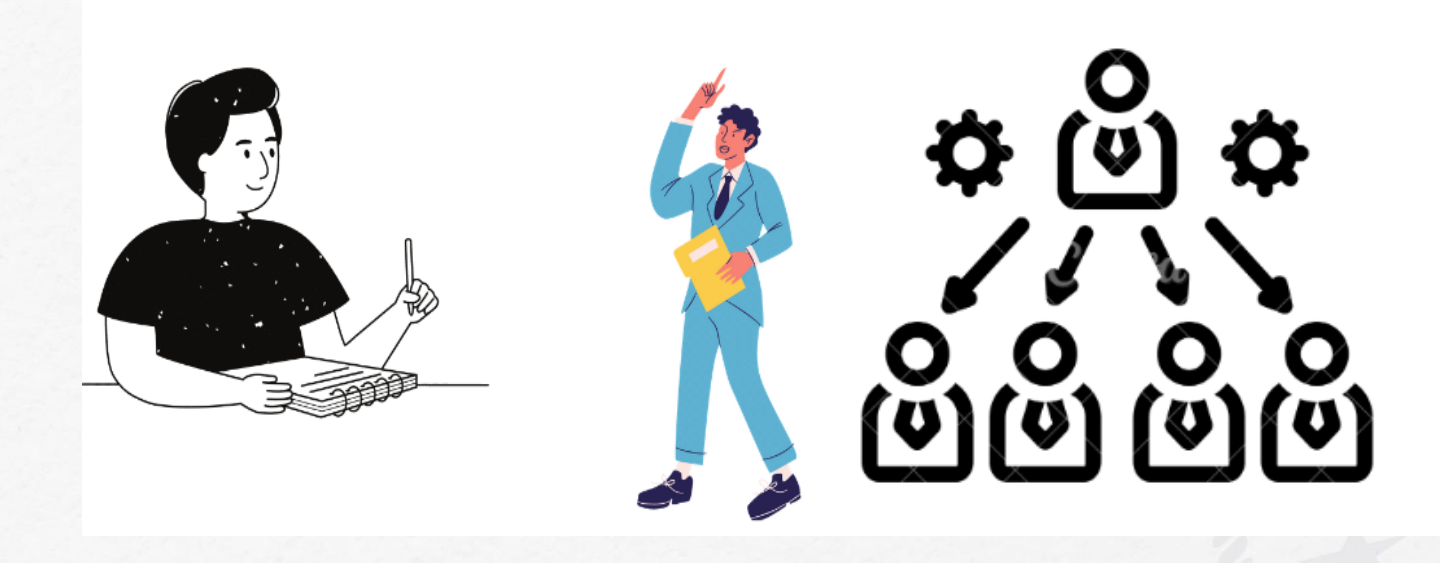

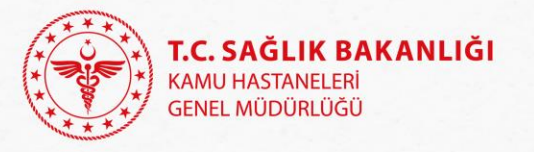

Soru: Sağlık market hastane ve sağlık market il yetkilisiyim ancak stok koordinasyon sisteminde sadece hastane kullanıcısı olarak görünüyorum. Sebebi nedir?

- ❖ Sağlık market il yetkisi ve sağlık market hastane yetkisi bir kişide bulunuyorsa alt yetki grubu olan hastane yetkisi ekranını görür.
- ❖ Eğer il yetkisi kullanılmak isteniyorsa hastane yetkisinin iptal edilmesi gerekir.
- ❖ İSM kullanıcısına sağlık market il, hastane kullanıcısına sağlık market hastane yetkisi verilmelidir.

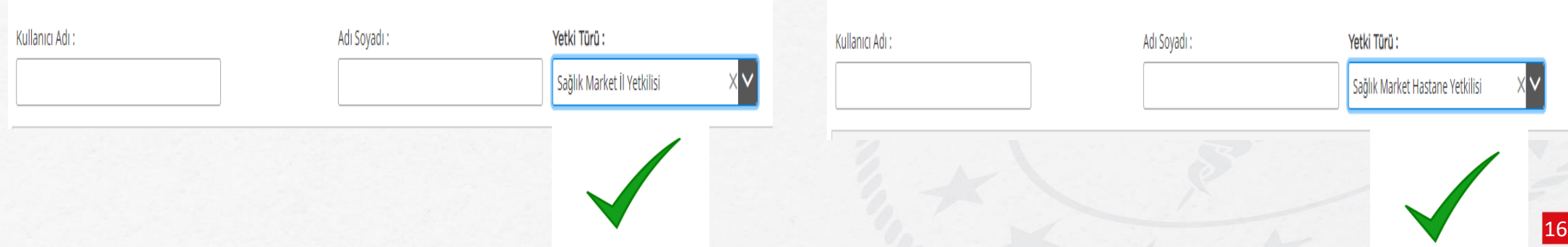

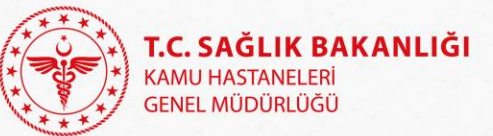

Soru: Stok koordinasyonda gönderilen talepler sistem tarafından otomatik onaylanıyor mu? Gelen talepler ekranında tarihler hatalı görünüyor.

- ❖ Hastane kullanıcısı talep değerlendirme/giden talep menüsünde ve İSM Kullanıcısı talep değerlendirme/malzemeye göre/ gelen talepler ekranında tarih ve kabul/onay durumu ile ilgili yazılım güncelleme çalışmaları devam etmektedir.
- ❖ Hastane kullanıcısında Giden talepler/ Gelen Talepler ve İSM kullanıcısında gelen taleplerden **henüz değerlendirilmemiş olanlar** bu şekilde görülür.
- ❖ Değerlendirme yapıldıktan sonra verilen cevaba göre talep Kabul Edilen- Red Edilen-Karşılanan-Karşılanmayan ekranlarına doğru şekilde düşer.

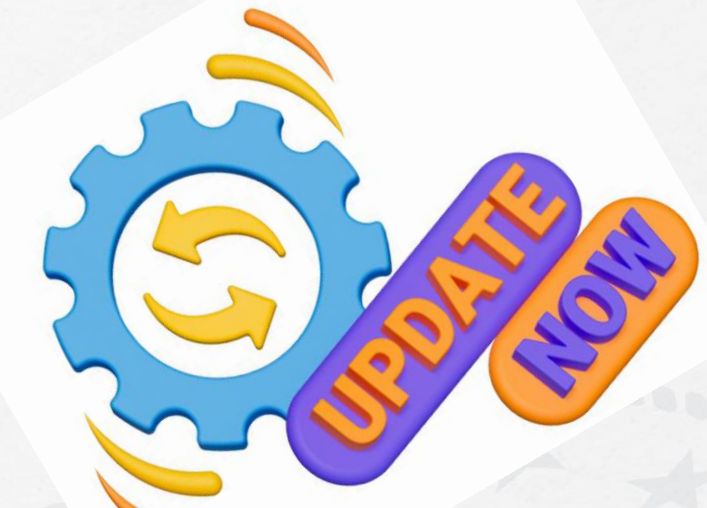

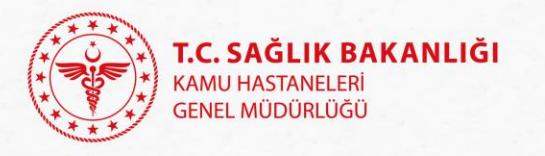

Soru: Stok koordinasyon sistemi ana ekranında olan birime yapılan istek (kısayol ) ikonuna tıklayınca yetki yok uyarı mesajı almamın sebebi nedir?

- ❖ İSM Kullanıcılarında bu kısayol kullanılmamaktadır.
- ❖ Şu an İSM kullanıcısı bir depo yetkilisi değildir. Bu nedenle istek yapılmış olsa dahi devir işlemi yapamayacağından bu **kısayol İSM Sağlık Market Yetkilisine kapalıdır.**

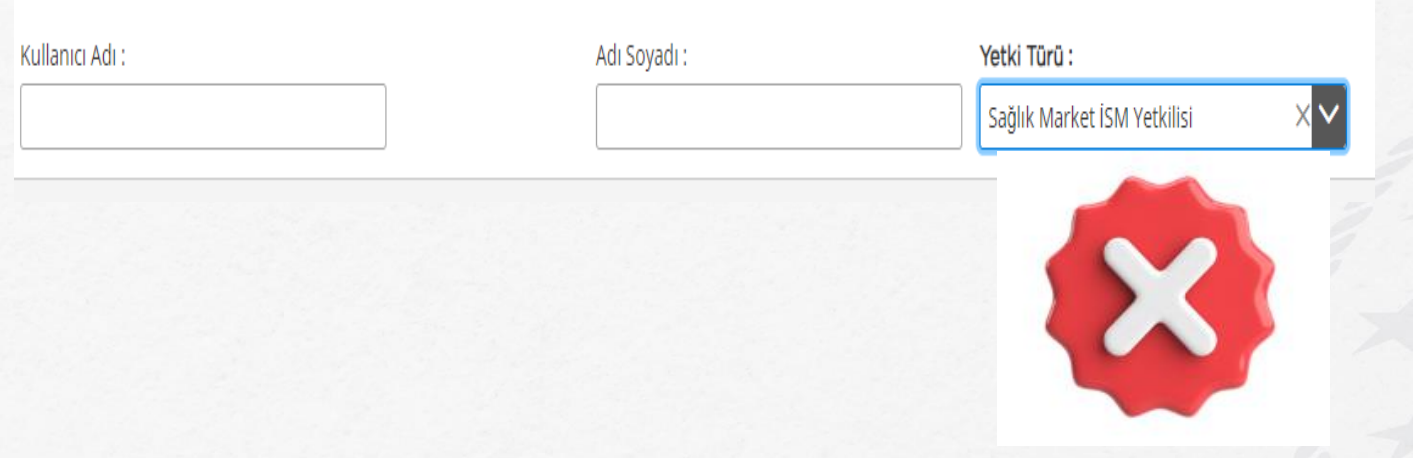

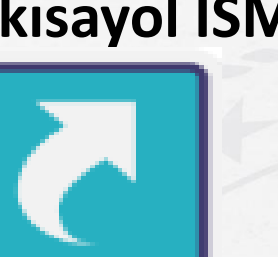

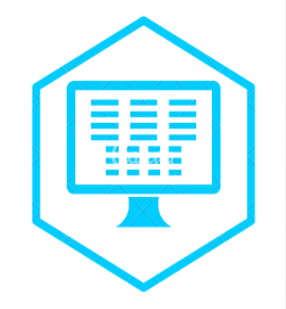

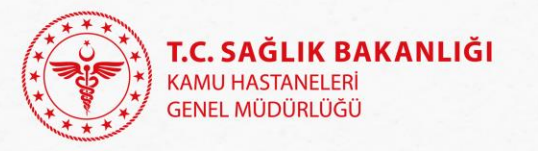

Sağlık tesisi stok koordinasyon programında İSM ye talep gönderdiğinde il stok sorumlusu ne ölçekte arama yapacak?

- ❖ Hastaneler kendileri sistemden sorgulama yapacak ve sorgulama bilgisini talep kartının açıklama ve talep nedeni alanına **detaylı** olarak yazacak,
- ❖ İl stok sorumlusu **il stoğundan stok fazlası sorgusu** yapacak,
- ❖ Talep öncelikle il stoğundan karşılanabiliyorsa İSM ye bağlı sağlık tesisleri arasında devirle ilgili **koordinasyonu** sağlayacak
- ❖ İl Sorumluları **gerekirse** İSM ler arasında gerçekleştirilecek stok devirlerini koordine edecek.
- ❖ Hastane yetkilileri **kendileri** sorgulama ve talep yapabilir.
- ❖ İSM ye satın alma aşamasında oluşturdukları **talep kartları** ile başvurur.
- ❖ İl yetkilisi başvuruyu değerlendirme aşamasında **sorgulama ve açıklama** modülleri ile talebe cevap verir.
- ❖ **İl içi işleyişle** ilgili düzenleme İSM düzeyinde ayrıca yapılabilir.

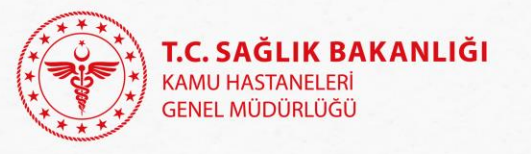

Soru: Sistem üzerinden yapılmış talebe sistem üzerinden onay verilmediği halde kullanıcı bilgisi dışında onaylanmış görünür mü?

- ❖ **Sadece yaptığınız işlemler** karşı tarafın ekranına verdiğiniz cevaba göre kabul yada red olarak düşer.
- ❖ İSM kullanıları şu anda sadece bağlı hastanelerinin yaptıkları talepleri **görme ve onaylama yetkisine** sahip.

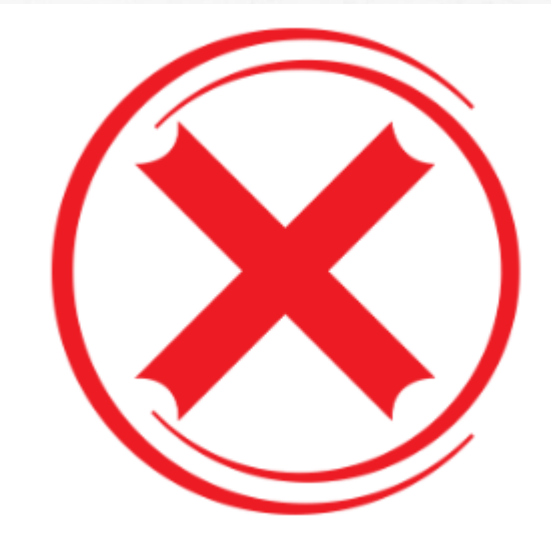

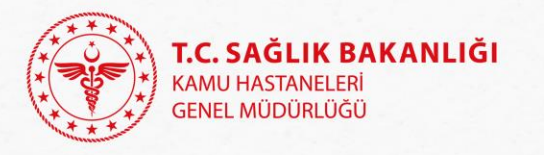

### Soru: Acil alım yapılabilen haller nelerdir?

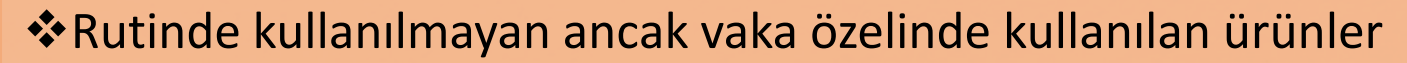

❖Hastaya göre ölçü ebatta değişiklik gösteren, vaka sırasında ölçü ebat belli olan ve stoklanması mümkün olmayan ürünler

Yeni Hekim

Rutin Kullanım

❖Yeni bir branşta hekim başlaması ve ihtiyaç duyulan ürün yada muadil ürünün stok fazlası, ihtiyaç fazlası, hekimin geldiği sağlık tesisinden devir yoluyla ve sağlık markete konu ürün listesinden temin edilememesi

İhtiyaç Listeleri

- ❖Sağlık tesislerinin temel ilaç ve temel sarf listelerinde bulunan ürünler mümkün olduğu kadar acil alıma konu edilmemelidir.
- ❖Sağlık market listesinde olup ihale döneminde alınamayan, alım izni verilen ürünler öncelik ihale olmak koşuluyla kısa süreli ihtiyacı karşılayacak kadar alınmalıdır.

21

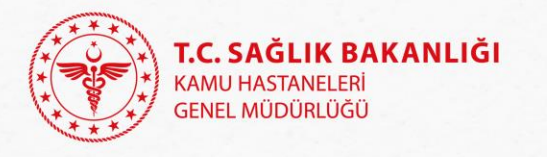

## Soru: Acil hallerde nasıl yol izlenmelidir?

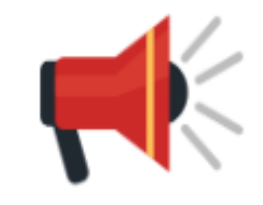

- ❖ **2013/9'a göre acil durumlarda ihtiyaç tespit esasları İSM ilgili birimine bırakılmıştır.**
- ❖ **2.4. Acil Durumlarda İhtiyaç Tespit İşlemleri**
- ❖ a) Acil veya öngörülemeyen durumlarda ihtiyaçların tespit ve temini için yukarıda belirtilen hususlar dikkate alınmayabilir.
- ❖ b) Hizmet sunumunun aksatılmaması ve gereksiz bürokrasi oluşturulmaması için **acil veya öngörülemeyen durumlarda** ortaya çıkacak ihtiyaçların nasıl tespit ve temin edileceğine dair **esaslar Genel Sekreterlikçe belirlenerek yürürlüğe konulur.**

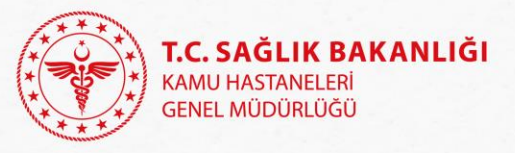

### Her doğrudan temin yöntemi acil alım mıdır?

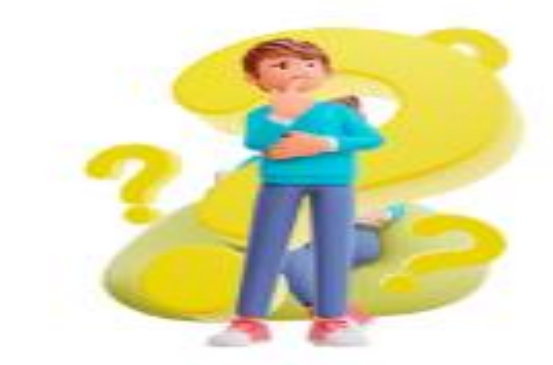

#### ❖**Madde 22- (Değişik: 30/7/2003-4964/15 md.)**

❖Aşağıda belirtilen hallerde ihtiyaçların ilân yapılmaksızın ve teminat alınmaksızın doğrudan temin usulüne başvurulabilir:

❖d) Büyükşehir belediyesi sınırları dahilinde bulunan idarelerin onbeş milyar, diğer idarelerin beşmilyar Türk Lirasını aşmayan **ihtiyaçları ile temsil ağırlama faaliyetleri kapsamında yapılacak konaklama, seyahat ve iaşeye ilişkin alımları** kapsar.

❖f) **(Değişik: 20/11/2008-5812/8 md.)** Özelliğinden ve belli süre içinde kullanılma zorunluluğundan dolayı **stoklanması ekonomik olmayan veya acil durumlarda kullanılacak olan ilaç, aşı, serum, anti-serum, kan ve kan ürünleri ile ortez, protez** gibi uygulama esnasında hastaya göre belirlenebilen ve hastaya özgü tıbbî sarf malzemeleri, test ve tetkik sarf malzemeleri alımları.

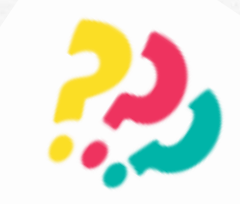

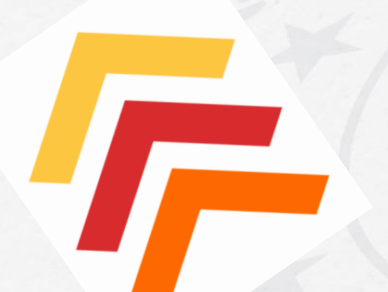

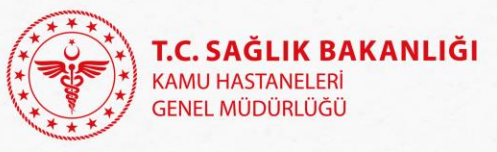

Soru: Stok koordinasyon yıllık ihtiyacı tüketime göre otomatik mi hesaplıyor? Yeniden yıllık ihtiyaç girilmesi/ güncellenmesi yapılmalı mı?

- ❖ MKYS de yıllık ihtiyaç belirlenmişse belirlenen rakama göre stok fazlası hesaplanıyor, eğer hiçbir veri girilmemişse fiili stok ne olursa olsun iş zekasında stok fazlası verisi oluşmuyor. Bununla ilgili tüketime göre stok fazlası hesaplama çalışmaları stok koordinasyon sisteminde tamamlanmıştır.
- ❖ Gerçekçi tüketim verilerine göre yıllık ihtiyaç belirlenmeli ve MKYS/Yıllık İhtiyaç Belirleme modülünde veri girişi yapılmalıdır.

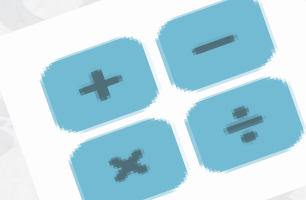

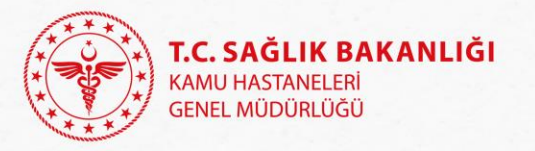

Soru: DMO tarafından alımı yapılan ürünlerin sağlık tesislerince başka alım usulleriyle temin edilmesi mezkur Cumhurbaşkanı Kararnamesine ve Bakanlığımızın bu hususlardaki evvelce gönderilen talimatlarına aykırılık teşkil eder mi?

- ❖ Stok fazlası veya ihtiyaç fazlası devir yoluyla ihtiyaçların temini bir satın alma yöntemi değildir.
- ❖ Stok fazlası veya ihtiyaç fazlası devir Cumhurbaşkanı Kararnamesine aykırılık teşkil etmez.
- ❖ Devir alınan ürünler Bakanlığımızın talimat, algoritma, düzenleyici yazılarına aykırılık teşkil etmez.

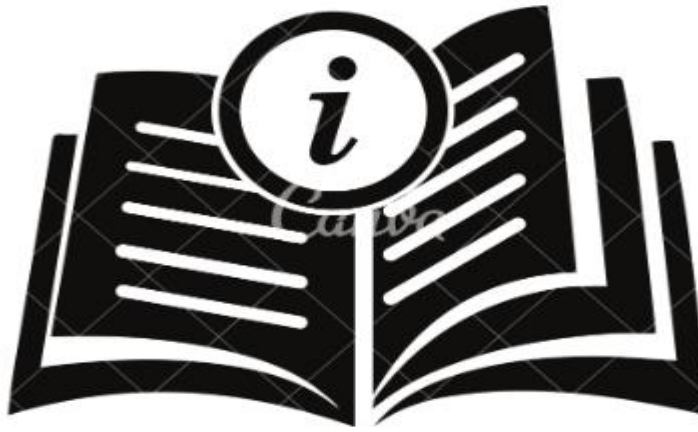

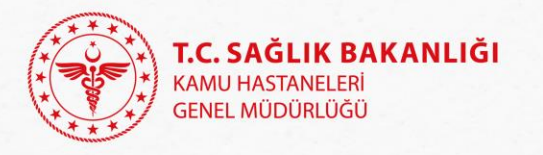

Soru: Talep edilen tesislerden cevap gelmeme durumunda nasıl bir yol izlenmelidir?

- ❖ **2013/9** Söz konusu taşınırların devrinde gerekli **kolaylık sağlanacak**, muhtelif gerekçelerle devirlerin gerçekleştirilmesinden imtina edilmeyecektir. Hükmüne göre talep yapılan sağlık tesisi kullanıcısı verdiği/ vermediği cevaplardan sorumludur.
- ❖ Genelgeye göre Birliğe bağlı sağlık tesislerinden gelen talepler en geç **2 (iki) iş günü** içinde, diğer birliklerden gelen talepler ise en geç 5 (beş) iş günü içerisinde **(3 (üç) iş günü** olarak düzenlenmiştir) cevaplandırılacaktır.

Hükmüne göre cevap gelmezse gerekçe raporuna yazarak işlemlere devam edebilirsiniz.

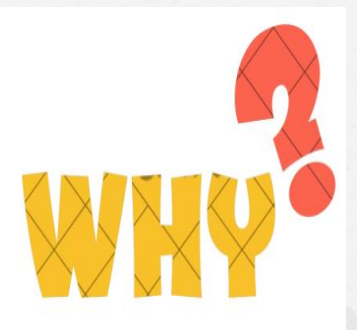

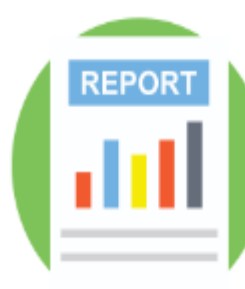

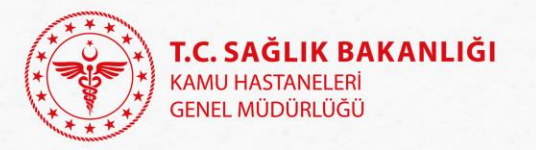

#### MKYS' de ihtiyaç fazlası malzemeyi nasıl kaydedebilirim?

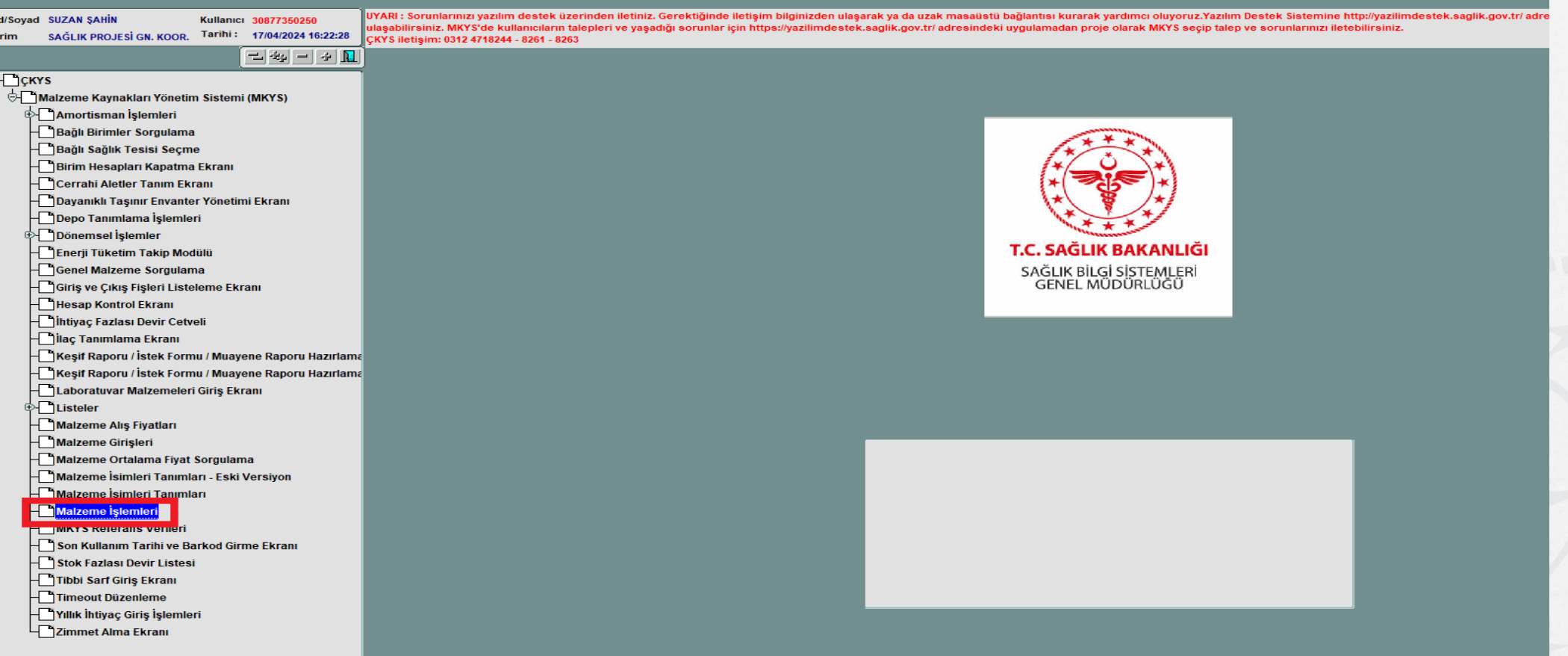

MKYS/Malzeme İşlemleri menüsüne gidilir.

#### MKYS' de ihtiyaç fazlası kaydı

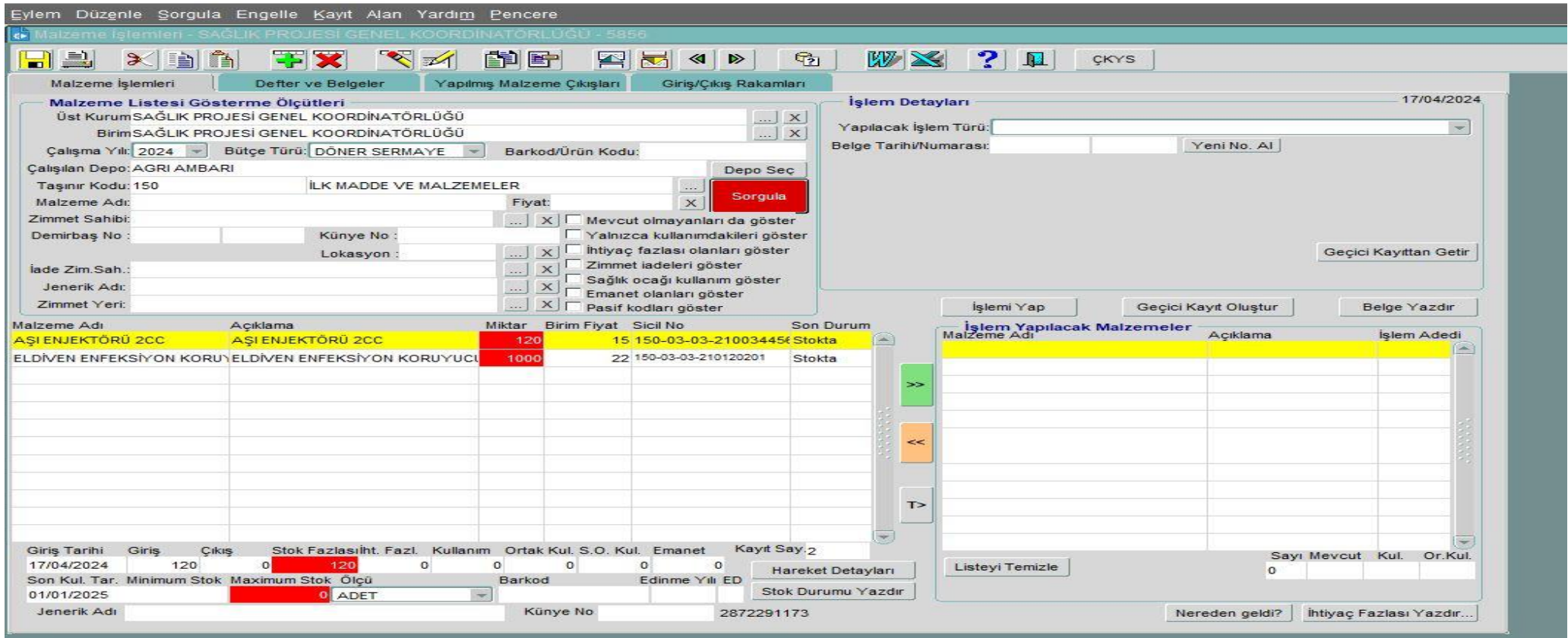

#### MKYS/Malzeme İşlemleri Ekranında ilgili depoya giriş yapılarak sorgulama yapılır

#### MKYS' de ihtiyaç fazlası malzeme kayıt örneği

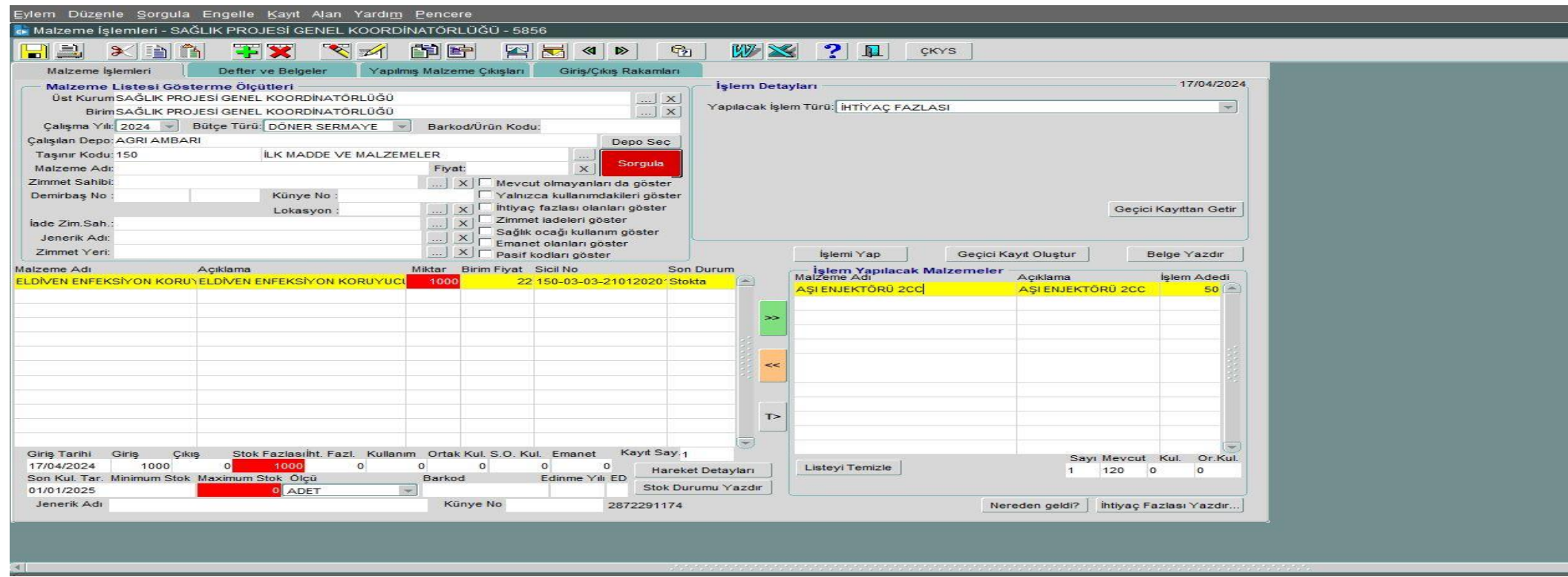

Aynı ekran üzerinde İhtiyaç Fazlasına atılacak malzemeler sorgulanır ve seçilir. Yapılacak İşlem Türü İhtiyaç Fazlası Seçilerek, >> işareti ile ekranın sağ tarafa atılır. Depo mevcudundaki malzemelerden kaç tanesi ihtiyaç fazlasına atılacak ise manuel yazılır ve işlemi yap komutu çalıştırılır. Örnekte olduğu gibi 120 adet malzemeden 50 adedi ihtiyaç fazlasına atılmıştır.

#### MKYS' de ihtiyaç fazlası malzeme kayıt örneği

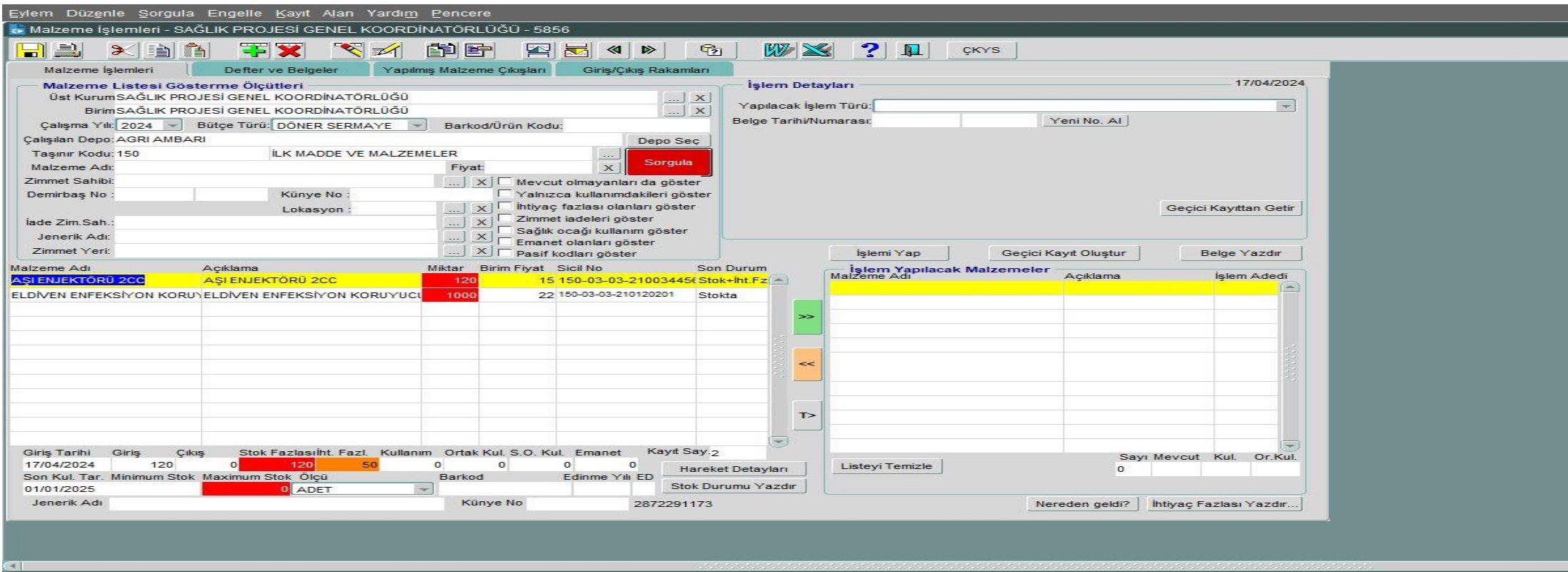

İhtiyaç fazlasına atılan malzeme Malzeme İşlemleri Ekranında alt sekmede ihtiyaç fazlası hücresinde miktar olarak görülür.

### İhtiyaç fazlası malzeme depoya geri alma örneği

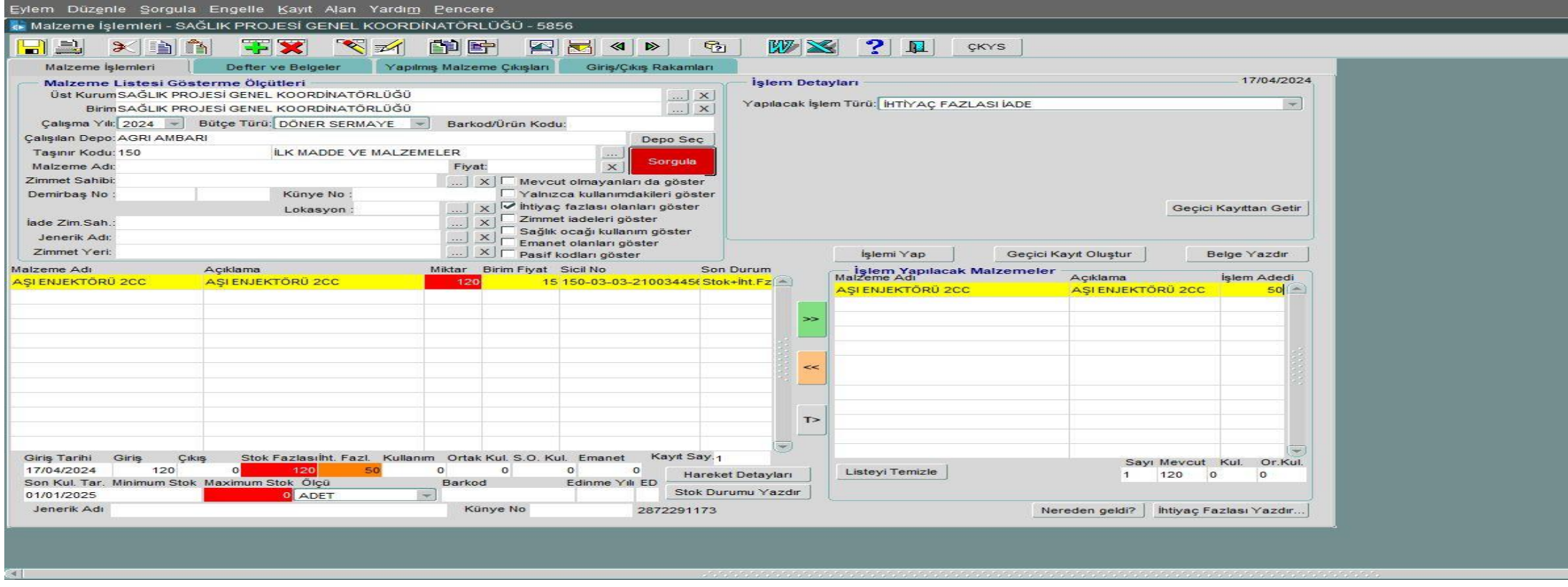

İhtiyaç Fazlasına atılan malzeme bir sağlık tesisi tarafından talep edildiğinde çıkış işlemi yapmadan önce yapılacak işlem türü sekmesinde İhtiyaç Fazlası İade işlemi ile malzeme depoya geri çekilir.

### İhtiyaç fazlası malzeme devir örneği

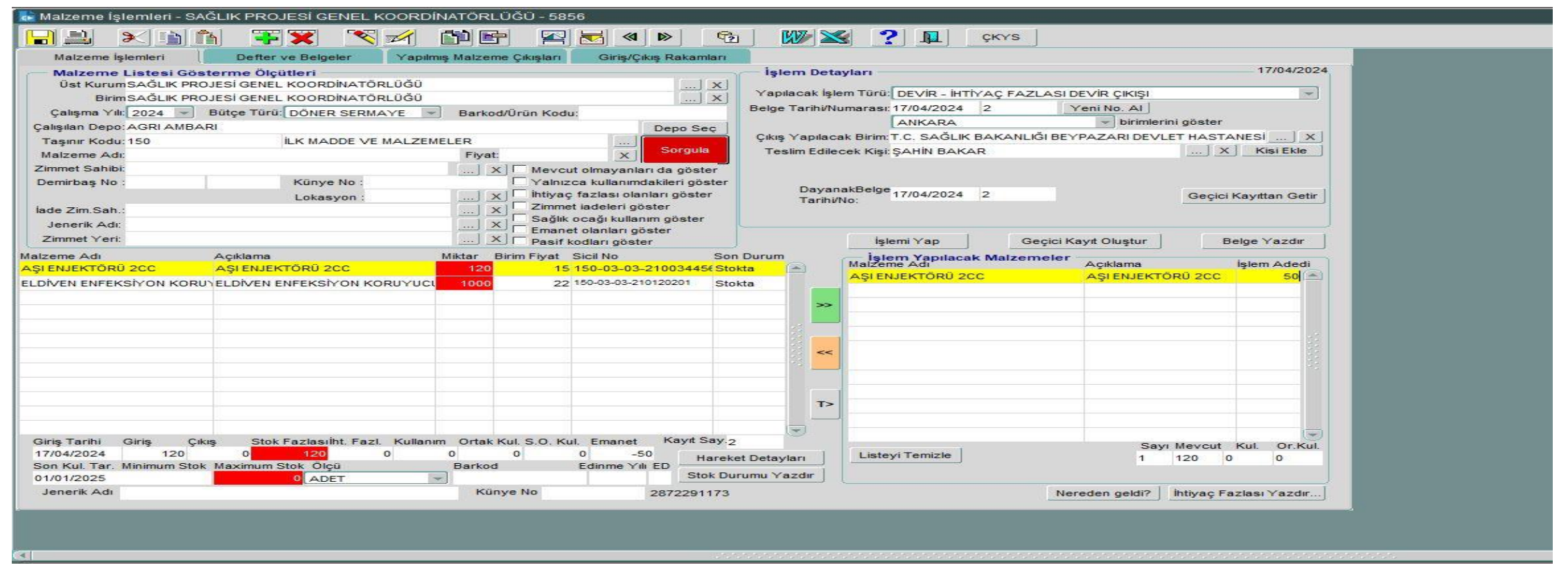

Depoya çekilen malzeme Yapılacak İşlem Türü / Devir – İhtiyaç Fazlası Devir Çıkışı seçilip talep eden sağlık tesisinin bilgileri de girilerek çıkış işlemi tamamlanır.

#### Sağlık tesisinin ihtiyaç fazlası malzeme listesini sorgulama örneği

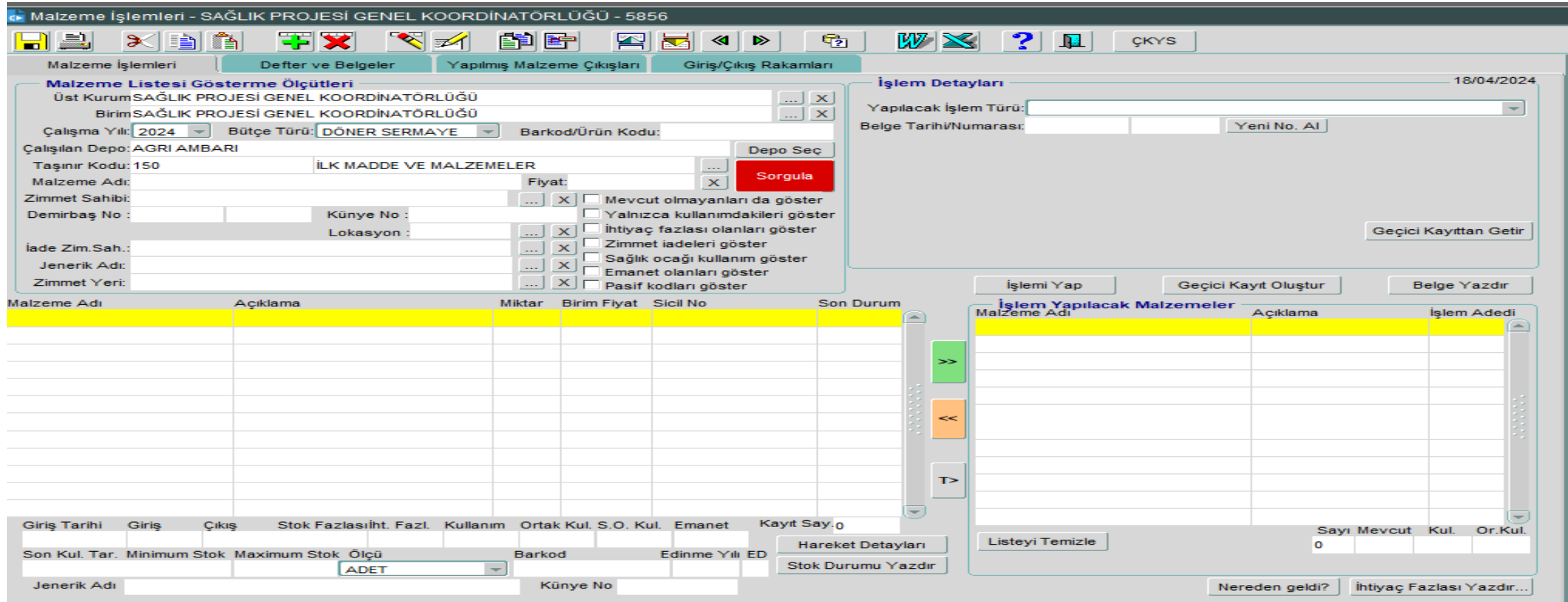

Sağlık tesisinin İhtiyaç Fazlası olarak belirlediği tüm malzemelerini görmeleri için Malzeme İşlemleri ekranının sağ alt tarafındaki ihtiyaç fazlası yazdır komutu çalıştırılır.

#### Sağlık tesisinin ihtiyaç fazlası malzeme listesini sorgulama örneği

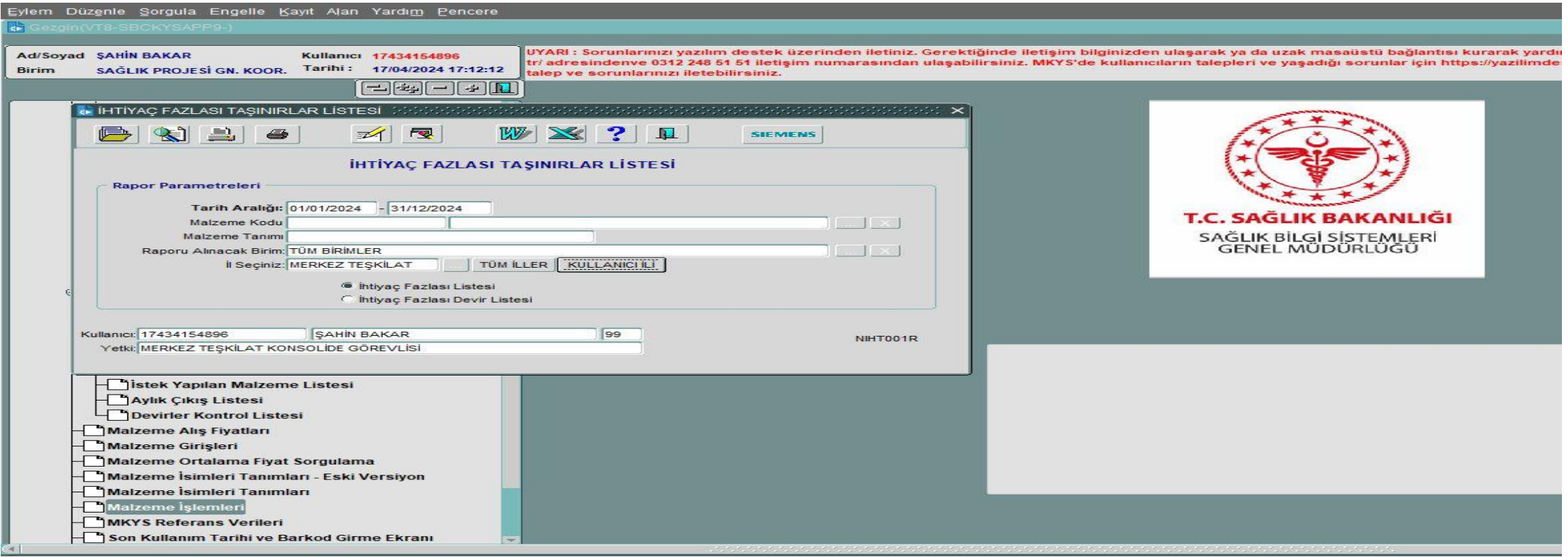

Sağlık tesisinin İhtiyaç Fazlası olarak belirlediği tüm malzemelerini görmeleri için ilgili sekme tıklanarak sorgu çalıştırılır. Excel olarak doküman alınabilir.

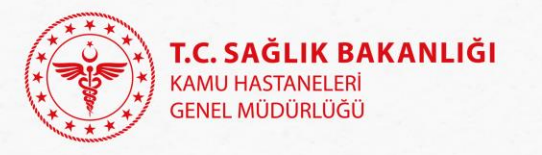

### MKYS kod tanımlama ile ilgili sorunlarımızı nasıl çözebiliriz.

- ❖ MYYS de yeni taşınır kodu tanımlama işlemleri strateji geliştirme başkanlığı ve Sağlık Bilgi Sistemleri Genel Müdürlüğü uhdesindedir.
- ❖ MKYS'de kullanıcıların talepleri, tanımlama istekleri ve yaşadığı sorunlar için <https://yazilimdestek.saglik.gov.tr/> adresindeki uygulamadan proje olarak MKYS seçip talep ve sorunlarınızı iletebilirsiniz.
- ❖ Sistem üzerinden talebinize cevap verilecektir.

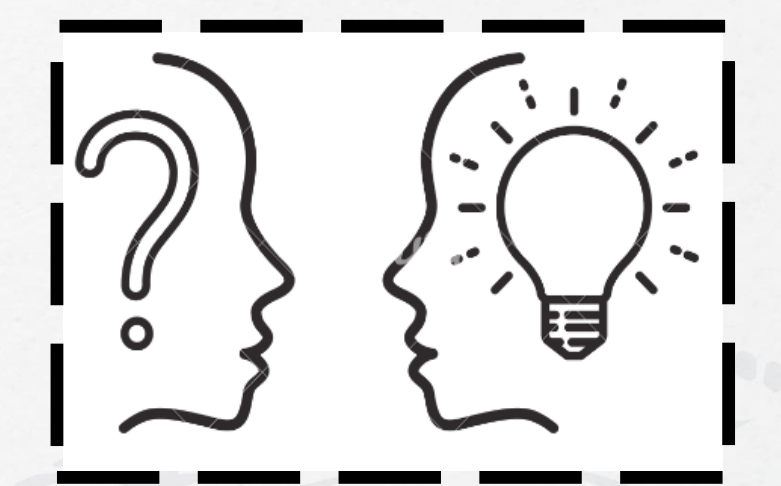

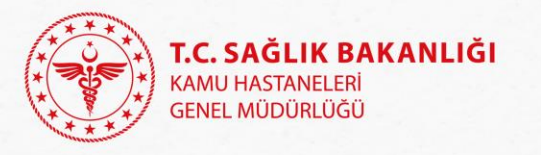

### Stok Koordinasyon Sistemine Kayıt Yapan İl/Sağlık Tesisi/Kullanıcı Analizi

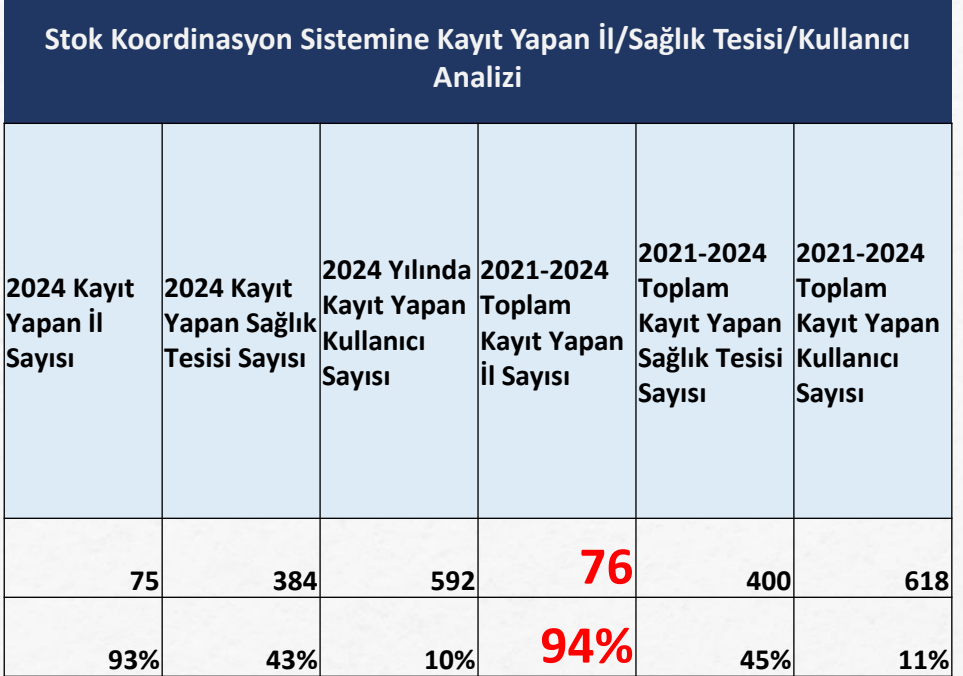

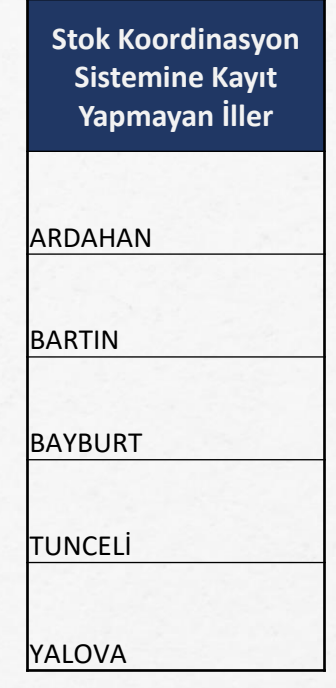

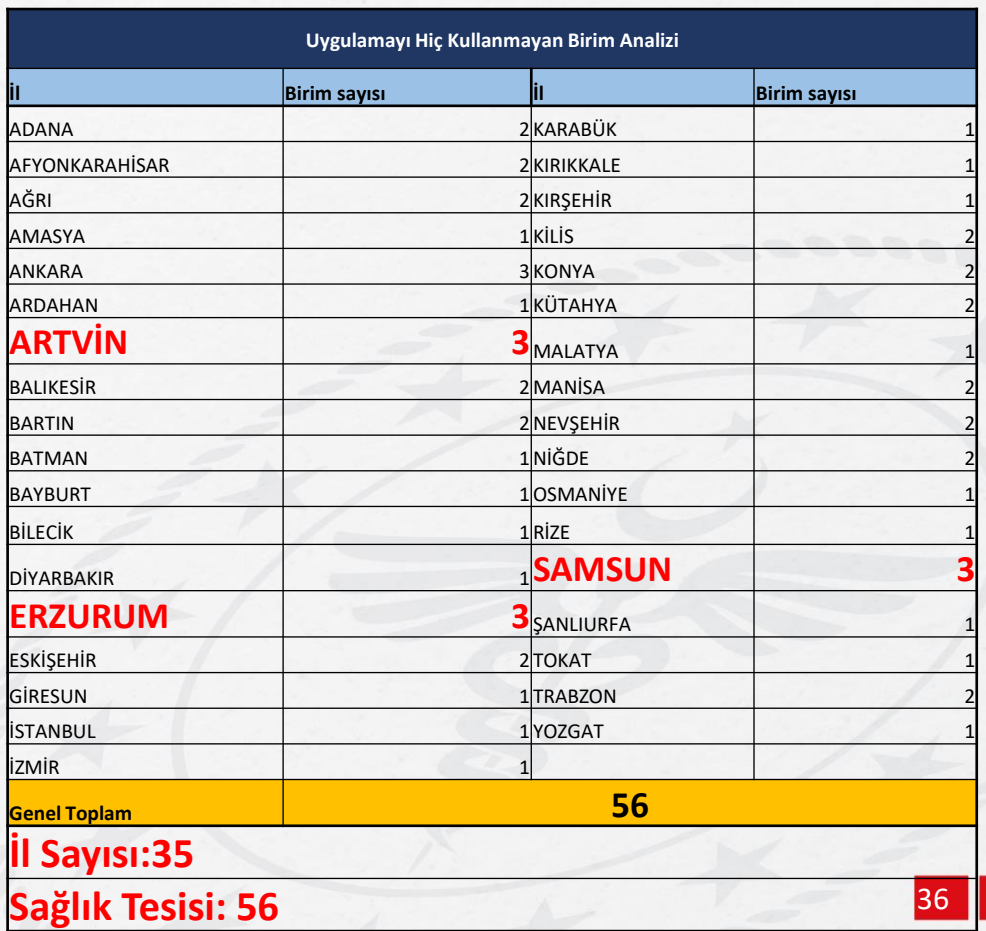

#### **81 İl 891 Sağlık Tesisi 5697 Sağlık Market Kullanıcısı**

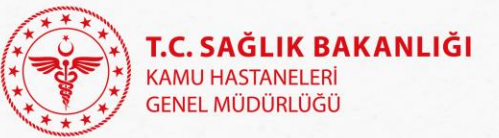

### Stok Koordinasyon Sistemini Kullanan Sağlık Tesisi Analizi

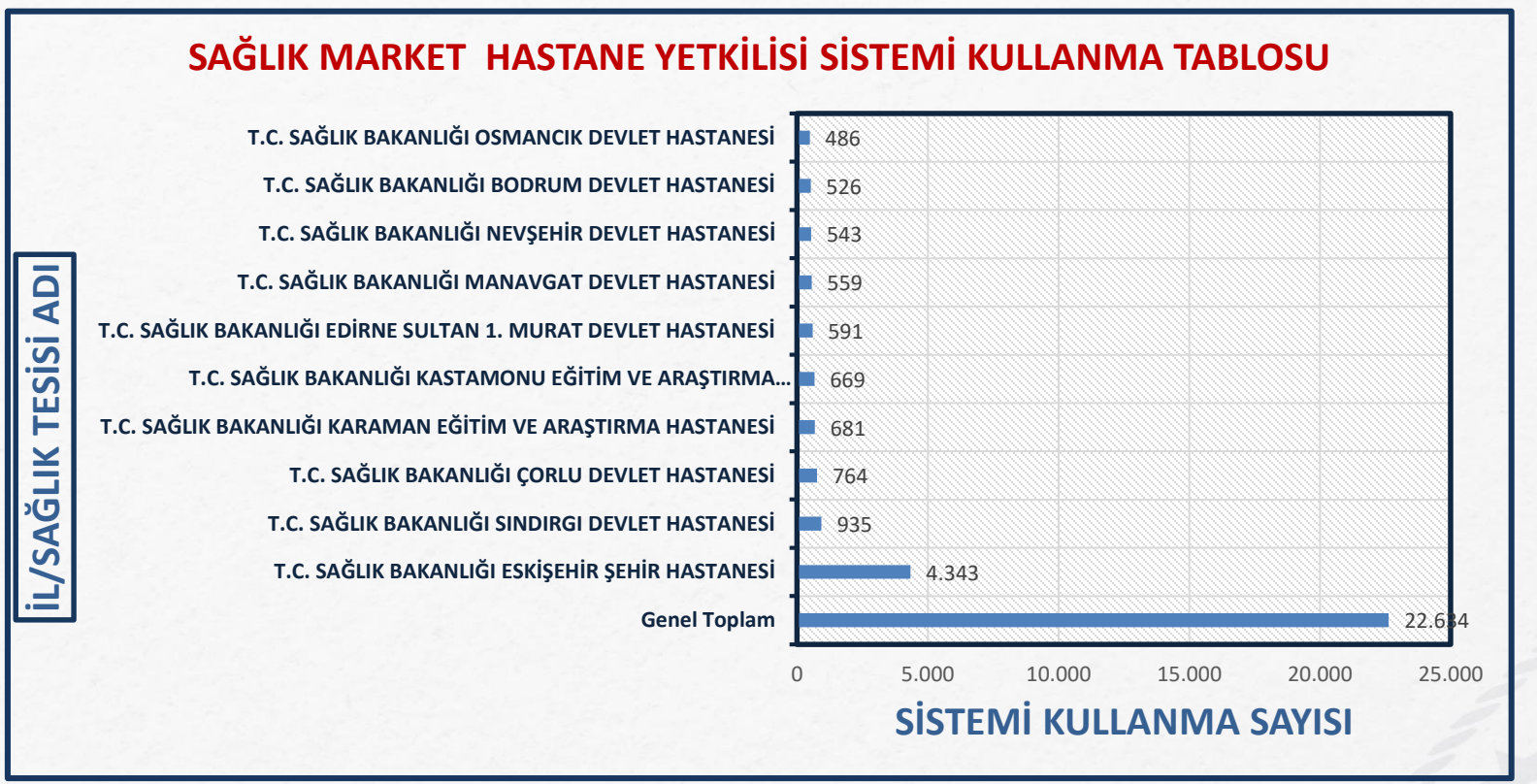

#### **Kullanıcı İl Sayısı: 76 Kullanıcı sağlık Tesisi Sayısı: 353 Sağlık Market Hastane Kullanıcı Sayısı: 608**

140 **STOK KOORDİNASYONU EN ÇOK KULLANAN SAĞLIK TESİSİ STOK GÜN DÜZEYİ DEĞİŞİM TABLOSU**

160

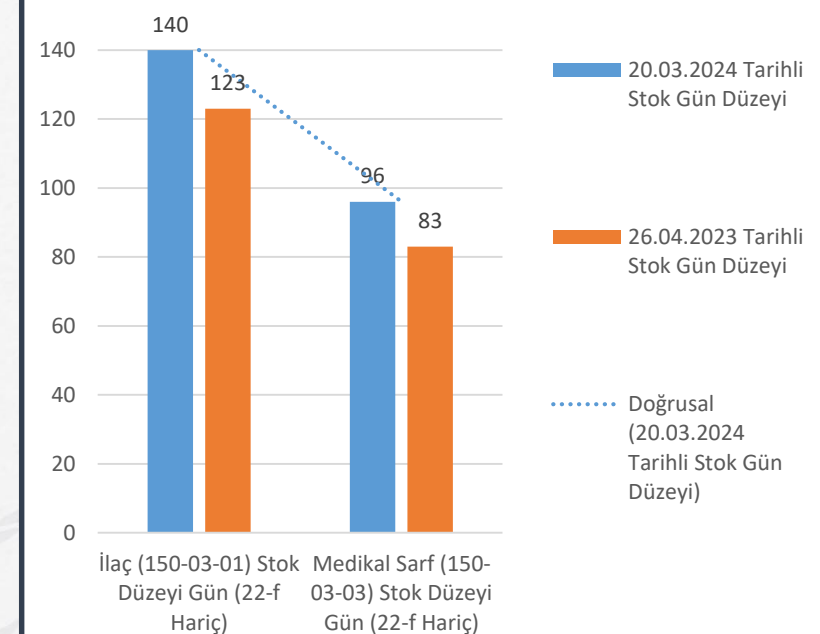

#### Stok Koordinasyon Sistemini Kullanan İl Analizi

#### **STOK KOORDİNASYONU EN ÇOK KULLANAN İLLER**

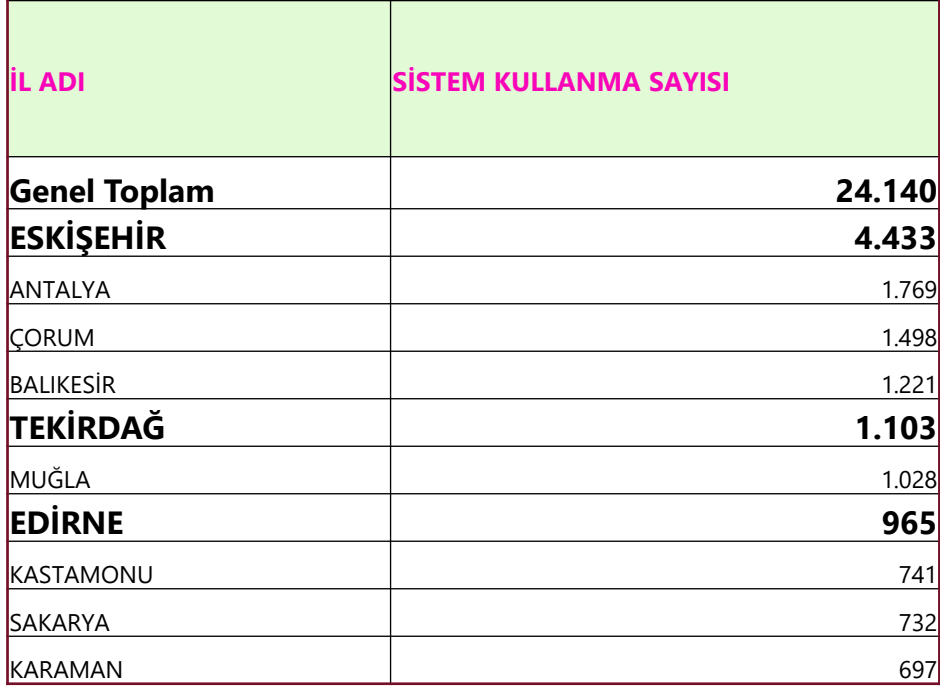

**Kullanıcı İl Sayısı: 76 Kullanıcı sağlık Tesisi Sayısı: 353 Sağlık Market Hastane Kullanıcı Sayısı: 608**

#### **STOK KOORDİNASYONU EN ÇOK KULLANAN İLLER STOK GÜN DÜZEYİ DEĞİŞİM TABLOSU**

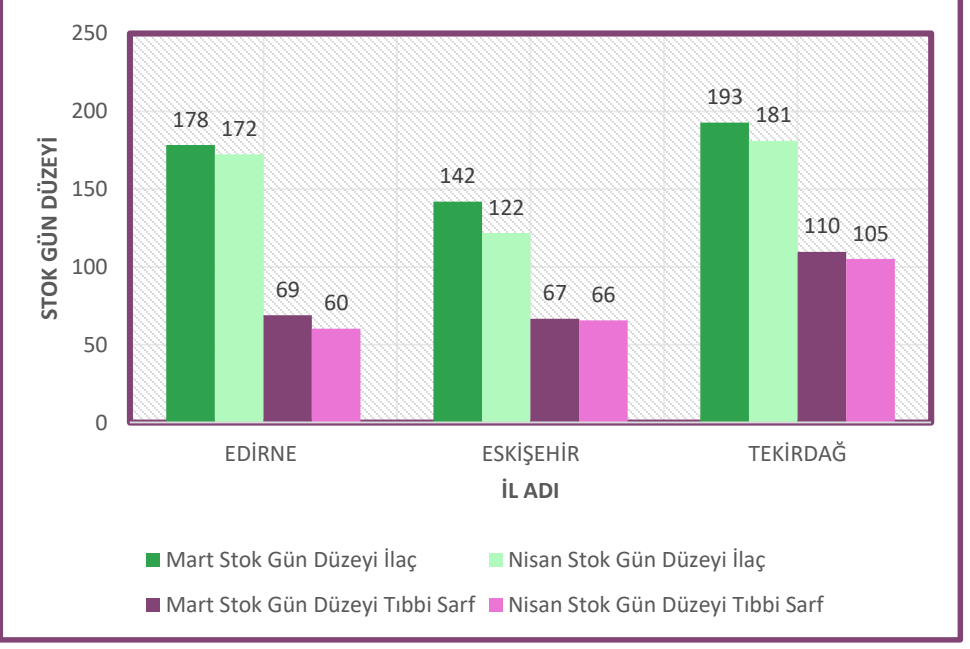

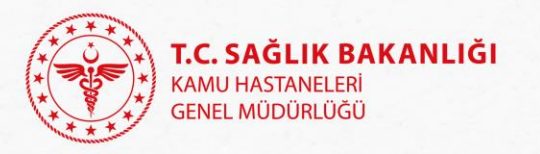

## Stok Koordinasyon Anket Sonuçları

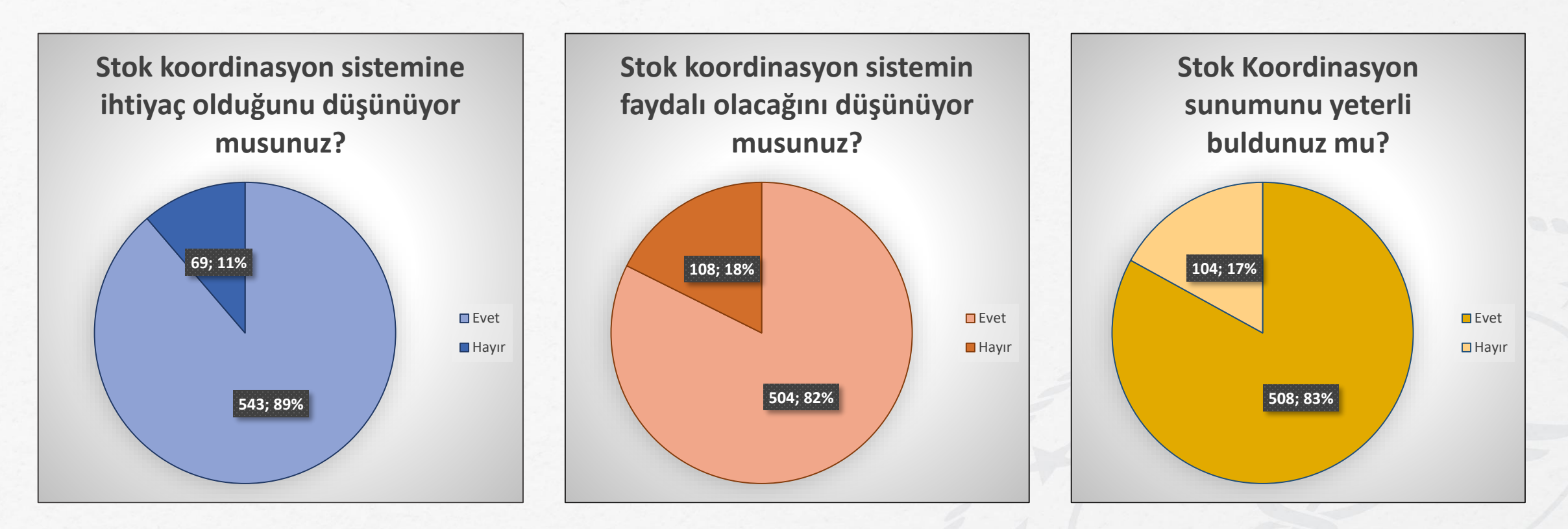

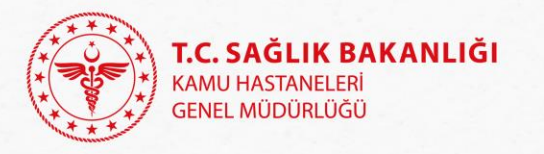

## Sistemde Yapılan Değişiklikler

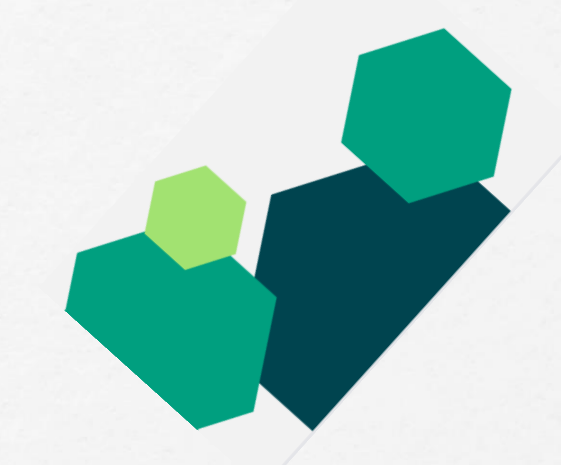

- ❖ 2021 yılından önce yapılmış kullanıcı kayıtları Stok Koordinasyon Sisteminde/ iletişim menüsünden kaldırılmıştır.
- ❖ Stok gün düzeyi hesaplamaları stok koordinasyon sistemi tarafından 120 gün üzerinden yapılmaya başlanmıştır.
- ❖ Stok fazlası modülü ile il stoğu modülü verileri uyumlu hale getirilmiştir.
- ❖ Stok Fazlası modülüne depo miktarı ve tüketim miktarı verileri getirilmiştir.

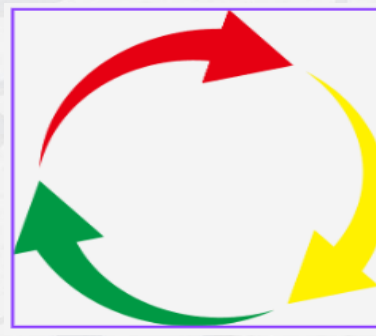

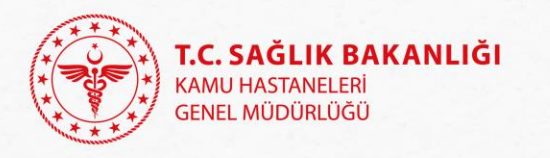

## Yapılması Beklenenler

- ❖ Sağlık tesisleri tarafından Malzeme Kaynakları Yönetim Sisteminde (MKYS) sürekli veri güncelliğinin sağlanması,
- ❖ HBYS de düzenlenen giriş ve çıkış Taşınır İşlem Fişleri en fazla üç gün içinde MKYS'ye gönderilmesi,
- ❖ Sağlık tesisleri tarafından yapılacak ihalelerde ihtiyaç planlaması, stok miktarlarının belirlenmesi ile stok fazlası/ihtiyaç fazlası talep ve gelen taleplerin karşılanması süreçlerinde Stok Koordinasyon Programının aktif olarak kullanılması,
- ❖ Gelen talep verileri hatalı olduğu gerekçesiyle geri çevrilmemeli ve MKYS veri doğruluğu sağlanması.
- ❖ Yapılan taleplere en geç üç gün içinde cevap verilmesi.

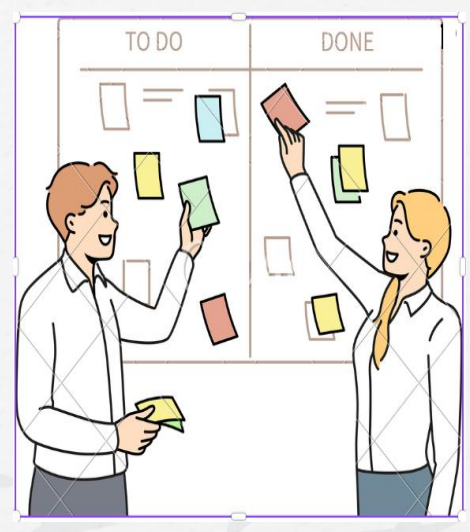

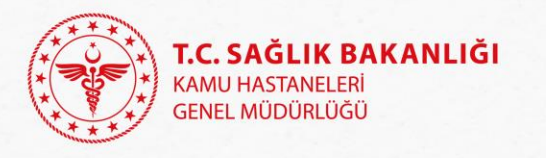

## Yapılması Beklenenler

- ❖ Sağlık Market kapsamında ihalesi yapılan fakat ihale döneminde tedarik edilemeyen ürünlerden Sağlık Market Alım İzni Algoritmasına göre sağlık tesisi olarak alıma çıkılabilecek ürünler ile sağlık market alımlarına konu edilmeyen ürünler için alıma çıkılması halinde; Stok Koordinasyon Programından alınan sorgulama sonuç belgeleri ile söz konusu ihtiyaçlar için program üzerinden başka kuruma yapılan taleplere verilen olumsuz cevap belgelerinin ihale dokümanlarına eklenmesi,
- ❖ Sağlık Market Alım İzni Algoritması dışında kalan ve önceden öngörülemeyen (yeni hastane açılması, yeni hekim atanması, salgın hastalık gibi) durumlarda Genel Müdürlüğümüzden talep edilen alım izni yazılarına Stok Koordinasyon Programından alınan sorgulama sonuç belgelerinin yazı eki olarak konulması
- ❖ İletişim bilgilerinin güncellenmesi (**Hastanelere ait bilgiler eksik veya yanlış**  olduğundan depo sorumlularına ulaşmakta sorunlar yaşamaktayız)

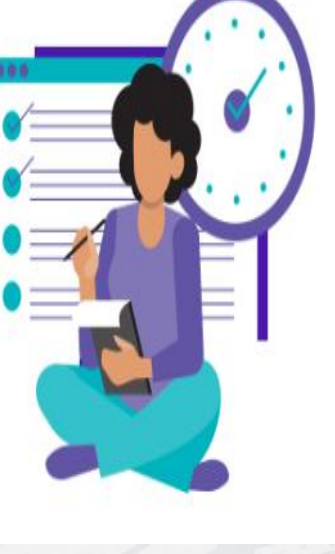

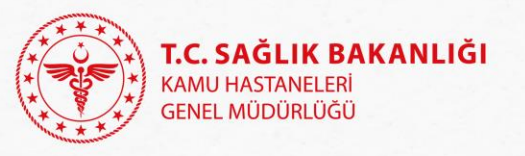

# Dilek Temenni

- ❖ Yaşanan sorunlarda öncelikle İlinizdeki ilgili kişi ile iletişime geçiniz (stok sorumlusu, il konsolide görevlisi)(Stok Koordinasyon uygulamasına girmek için ne gerekiyordu?, ÇKYS şifremle giriş yapamıyorum vb.)
- ❖ Kurumsal mail adresiniz üzerinden sorunlarınızı bildiriniz
- ❖ Taleplerinizde resmi yazışma dili kullanınız (düzenden haberiniz yokmuş gibi davranıyorsunuz, biraz vicdan, oradan ahkam kesiyorsunuz vb.)
- ❖ Görev değişikliklerinin yazılı olarak bildirilmesi ve devir yapılması

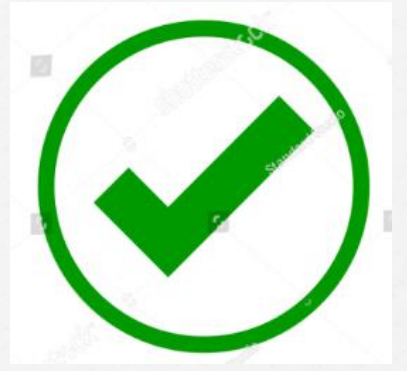

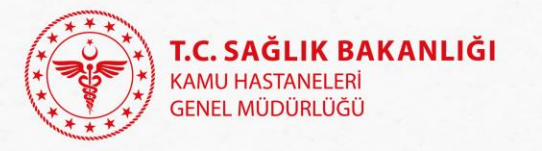

Teşekkür Ederim…